# لوصولا طاقنل X802.1 لومم نيوكتب مق 9800 مكحتلا ةدحو مادختساب

#### تايوتحملا

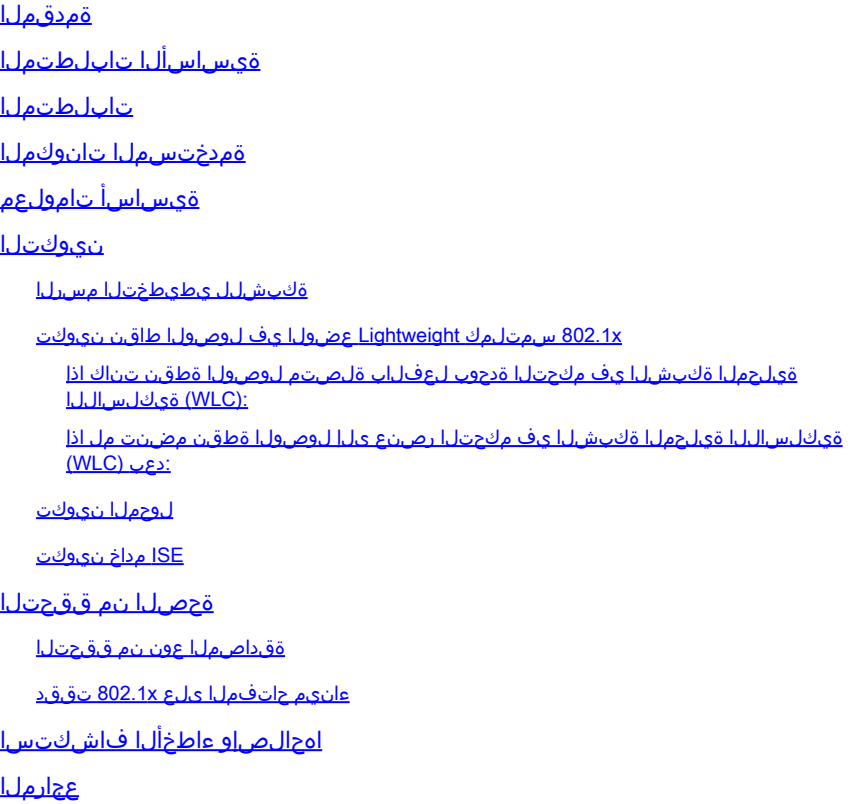

### ةمدقملا

متيل x802.1 بلط اهنأ ىلع Cisco نم (AP (لوصو ةطقن نيوكت ةيفيك دنتسملا اذه فصي .RADIUS مداخ لباقم switchport ذفنم ىلع اهليوخت

### ةيساسألا تابلطتملا

#### تابلطتملا

:ةيلاتلا عيضاوملاب ةفرعم كيدل نوكت نأب Cisco يصوت

- عضولI يف لوصولI ةطقنو (WLC) ةيكلسالUI LAN ةكبش يف مكحتلI ةدحو Lightweight (LAP).
- ISE و Cisco تالوحم ىلع x802.1•
- (EAP (عسوتملا ةقداصملا لوكوتورب •
- (RADIUS (ديعبلا مدختسملا لاصتا بلط ةقداصم ةمدخ •

#### ةمدختسملا تانوكملا

:ةيلاتلا ةيداملا تانوكملاو جماربلا تارادصإ ىلإ دنتسملا اذه يف ةدراولا تامولعملا دنتست

- WS-C3560CX، Cisco IOS® XE، 15.2(3r)E2
- C9800-CL-K9، Cisco IOS® XE، 17.6.5
- ISE 3.0
- 3702CAP-ريإ •
- Air-AP3802

.ةصاخ ةيلمعم ةئيب يف ةدوجوملI ةزهجألI نم دنتسملI اذه يف ةدراولI تامولعملI ءاشنإ مت تناك اذإ .(يضارتفا) حوسمم نيوكتب دنتسملا اذه يف ةمدختسُملا ةزهجألا عيمج تأدب .رمأ يأل لمتحملا ريثأتلل كمهف نم دكأتف ،ليغشتلا ديق كتكبش

## ةيساسأ تامولعم

لوحملا ةطساوب اهتقداصم تمتو x802.1 مقلمك (AP (لوصولا ةطقن لمعت ،دادعإلا اذه يف .FAST-EAP بولسأ مادختساب ISE لباقم

X802.1 ريغ رورم ةكرح يأ حمسي ال حاتفملا ،X802.1 ةقداصمل نوكي ءانيملا تلكش نإ ام .حاجنب قداصي ءانيملا ىلإ طبري ةادألا نأ ىلإ ءانيملا ربع رمي نأ رورم ةكرح

ةيلحملا ةكبشلا يف مكحت ةدحو ىلإ اهمامضنا لبق امإ لوصولا ةطقن ةقداصم نكمي ةيكلساللاا ةيلحملا ةكبشلا يف مكحت ةدحو ىلإ اهمامضنا دعب وأ (WLC) ةيكلساللا ىلإ (LAP) لوصول| ةطقن مامضنا دعب لوحمل| يلع X802.1X نيوكتب مق ،ةل|حل| هذه يف ،(WLC) .(WLC (ةيكلساللا ةيلحملا ةكبشلا يف مكحتلا ةدحو

#### نيوكتلا

.دنتسملا اذه يف ةحضوملا تازيملا نيوكت تامولعم كل مّدقُت ،مسقلا اذه يف

ةكبشلل يطيطختلا مسرلا

:يلاتلا ةكبشلا دادعإ دنتسملا اذه مدختسي

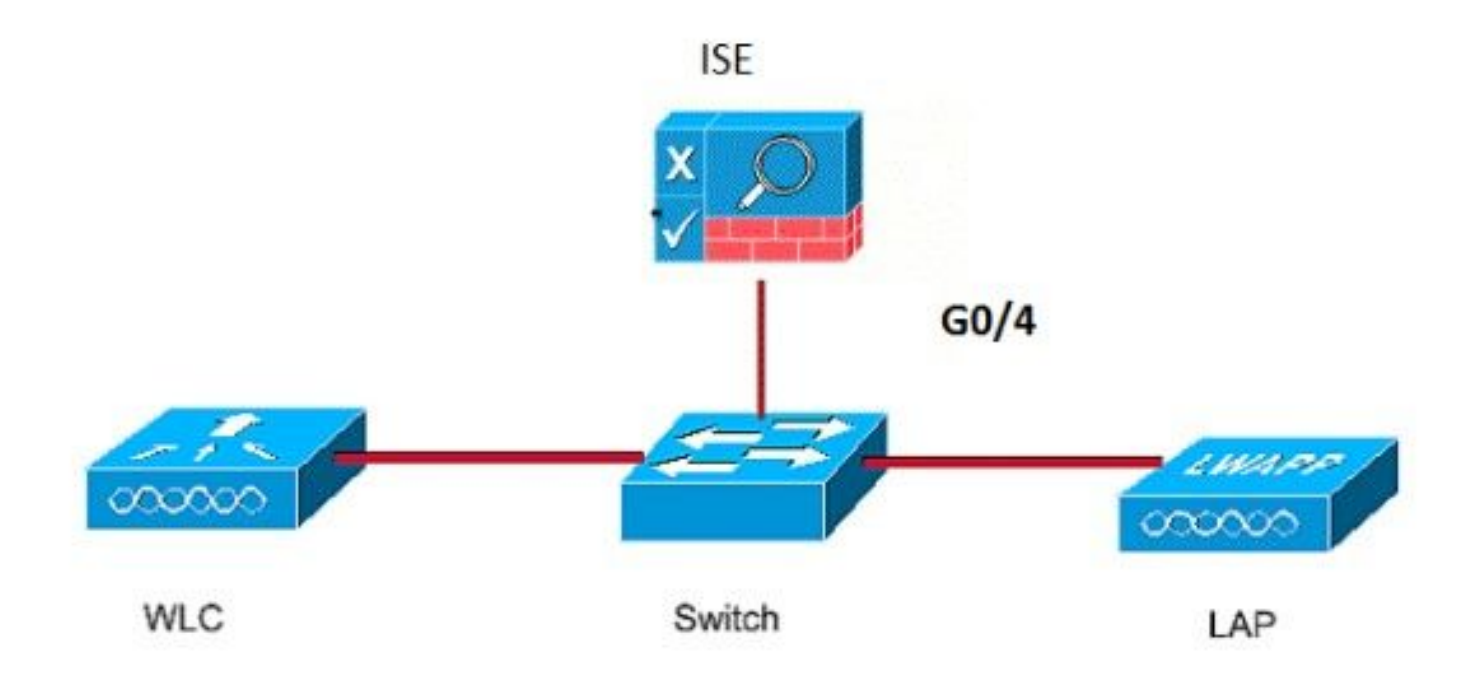

x802.1 سمتلمك Lightweight عضولا يف لوصولا طاقن نيوكت

ةيكلساللاا ةيلحملا ةكبشلا يف مكحتلا ةدحوب لعفلاب ةلصتم لوصولا ةطقن تناك اذإ (WLC):

:(LSC) ةيلحملا ةيمەألل تاذ ةداەشلل AP ةقداصم عونو x802.1x قوداصم عون نيوكتب مق

فيرعت فلم ةحفص يف<AP طبر<تافيصوتو تامالع< نيوكت ىلإ لقتنا 1. ةوطخلا ريرحت وأ ديدج طٻر فيرعت فـلم ةفـاضإل ةفـاضإ ىلـع رقنا ،APلوصولI ةطقن ىلإ مامضنالI .همسا قوف رقنت امدنع لوصو ةطقن طابترإ فيرعت فلم

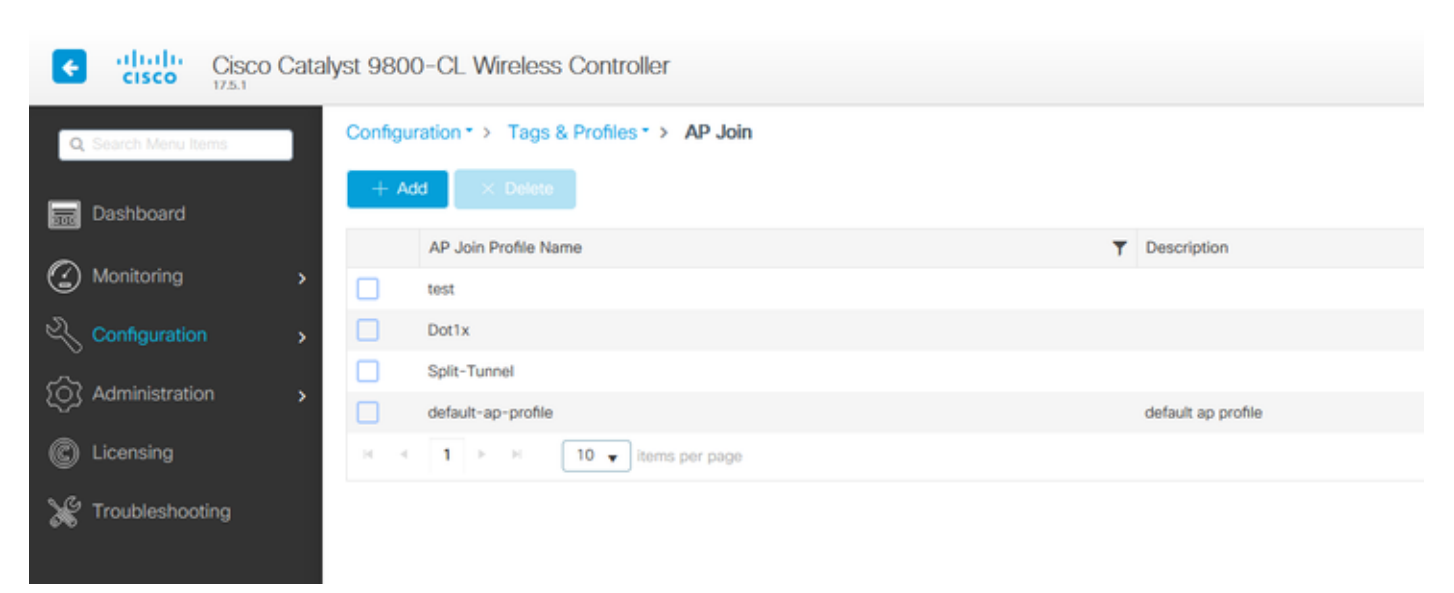

ىل| لقتنا ،ماع < AP نم ،لوصول| ةطقن ىل| مامضنال| فيرعت فلم ةحفص يف .2 ةوطخل| ةقداصملا عون وه FAST-EAP .x1dot ةقداصم عون نيوكتل PEAP-EAP وأ TLS-EAP وأ FAST-EAP لثم EAP عون رتخأ EAP عون ةلدسنملا ةمئاقلا نم . EAP AP ةقداصم نيوكت مسق

بـلطتي .دادعإلـل لهسألا وهو طقف رورملا تاملكو مدختسملا مسا مدختسي يذلI ديحولI مسق عجار) LSC لمع ريس لالخ نم لوصولا طاقن ىلع تاداهش ريفوت كنم TLS-EAP و PEAP .(عجارملا

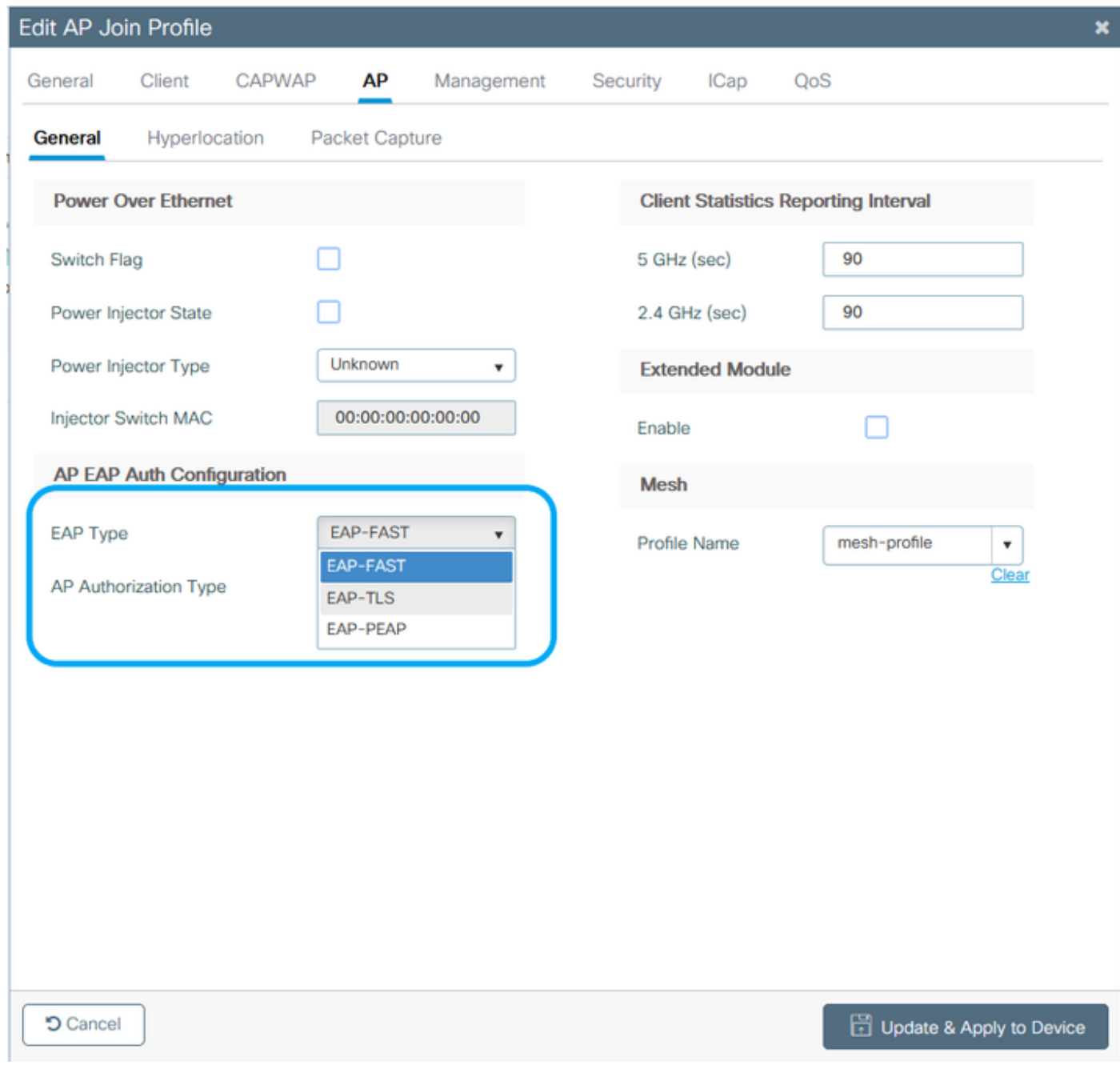

CAPWAP امإ عونلا رتخأ ،لوصولا ةطقن ضيوفت عون ةلدسنملا ةمئاقلا نم 3. ةوطخلا .زاهجلا ىلع قيبطتو ثيدحت قوف رقنا < DTLS CAPWAP وأ +DTLS

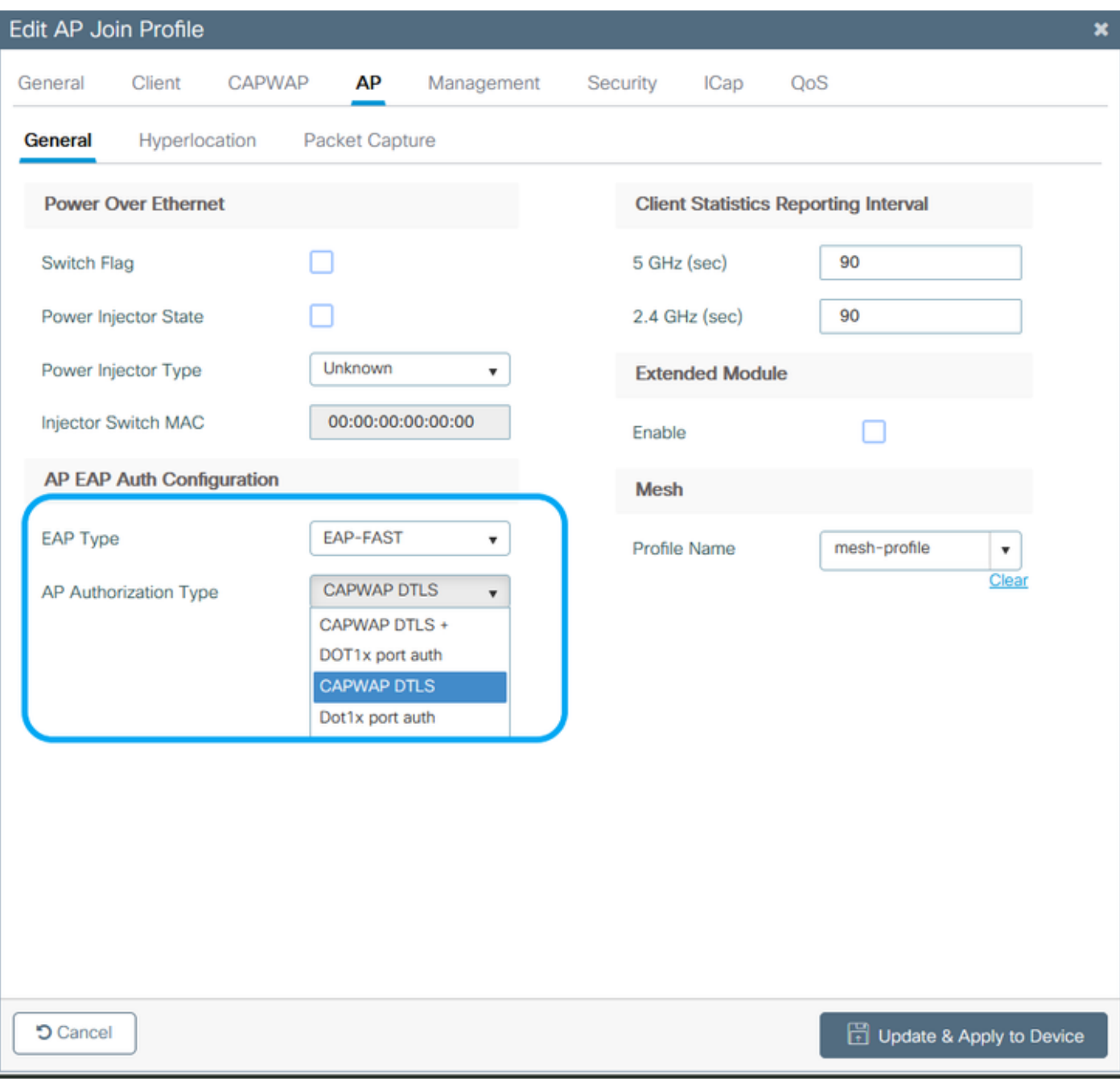

:ةملكو 802.1x username لا تلكش

رتخأ < رورملا ةملك ليصافتو مدختسملا مسا x1Dot لخدأ<دامتعالا تانايب<ةرادإ نم 1. ةوطخلا زاهجلا ىلع قيبطتو ثيدحت قوف رقنا < بسانملا x802.1 رورملا ةملك عون

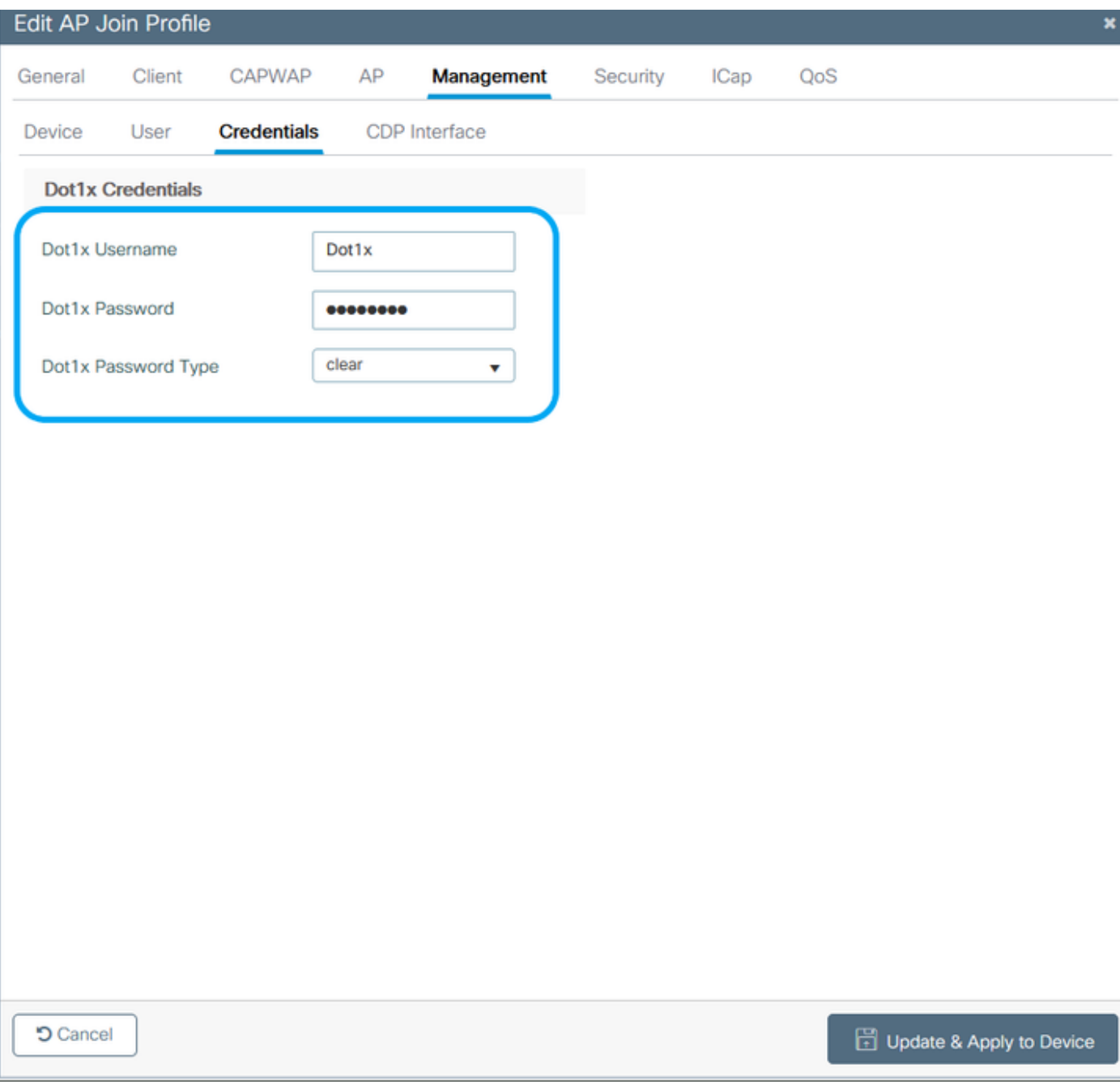

(WLC (ةيكلساللا ةيلحملا ةكبشلا يف مكحتلا رصنع ىلإ لوصولا ةطقن مضنت مل اذإ :دعب

رطس ةهجاو رماوأ مادختساو دامتعالا تانايب نييعتل (LAP (لوصولا ةطقن يف مكحت ةدحو (APs® IOS Cisco و Cheetah ليغشتلا ماظنل) :ةيلاتلا (CLI (رماوألا

CLI:

<#root>

LAP#

**debug capwap console cli**

LAP#

(رمألا مزل اذإ) لوصولا ةطقن ىلع x1dot دامتعا تانايب حسمل :لوصولا ةطقن ليمحت ةداعإب مق ،كلذ دعب ،APs® IOS Cisco لوصولا طاقنل CLI:

#### <#root>

LAP#

**clear capwap ap dot1x**

:لوصولا ةطقن ليمحت ةداعإب مق ،كلذ دعب ،CoS Cisco نم لوصولا طاقنل

CLI:

<#root>

LAP#

**capwap ap dot1x disable**

#### لوحملا نيوكت

.لوحملا ىلإ ISE مداخ فضأو ماع لكشب لوحملا ىلع x1dot نيكمتب مق

CLI:

<#root>

**Enable**

**Configure terminal**

**aaa new-model aaa authentication dot1x default group radius**

**aaa authorization network default group radius**

**dot1x system-auth-control** Radius-server host <ISE IP address> auth-port <port> acct-port <port>  **key 7 <server key>**

.AP لوحم ذفنم نيوكتب مق

CLI:

<#root>

**configure terminal**

**interface GigabitEthernet</> switchport access vlan <> switchport mode access authentication order dot1x authentication port-control auto dot1x pae authenticator spanning-tree portfast edge**

**end**

نوكي نأ يفاضإ ليكشت كلذ دعب ،يلحم ليوحت ،بولسأ ليصوت Flex يف ap لا نوكي نإ نوبزلاا نأ امب ،ءانيملا ىلع upper}mac address ددعتي حمسي نأ نراق حاتفملا ىلع تلعج : ىوتسم ap لا ىلع تقلطأ نوكي رورم ةكرح

<#root>

**authentication host-mode multi-host**

يت لا داومل لعجارم وأ ةديفم تاحارتقا يلء تاظحالمل يوتحت .ظحالي ئراقلا نأ ينءت :ةظحالم .دنتسملا اهيطغي ال

حمسي مث لوألا MAC ناونع ةقداصمب ةددعتملا ةفيضملا ةزهجألا عضو موقي :ةظحالم لوحملا ذفانم ىلع فيضملا عضو نيكمتب مق .ىرخألا MAC نيوانع نم دودحم ريغ ددعب حمسي وه .يلحملا ليوحتلا عضو مادختساب ةلصتملا لوصولا ةطقن نيوكت مت اذإ نيكمتب مقف ،نمآ رورم ةكرح راسم ديرت تنك اذإ .ءانيم حاتفملا رمي رورم ةكرح نوبزلا ليمعلا تانايب ةيامحل (WLAN (ةيكلساللا ةيلحملا ةكبشلا ىلع x1dot

#### ISE مداخ نيوكت

< ةكبشلا دراوم < ةرادإ ىلإ لقتنا .ISE مداخ ىلع ةكبش زاهجك لوحملا ةفاضإب مق1. ةوطخلا ةقداصم تادادعإ نيكمت ،IP ناونع ،زاهجلا مسا لاخدإ < ةفاضإ قوف رقنا < ةكبشلا ةزهجأ .لاسرإ < (ةيضارتفا ةميقك هكرت وأ) COA ذفنم ،ةكرتشم ةيرس ةميق ددح ،RADIUS

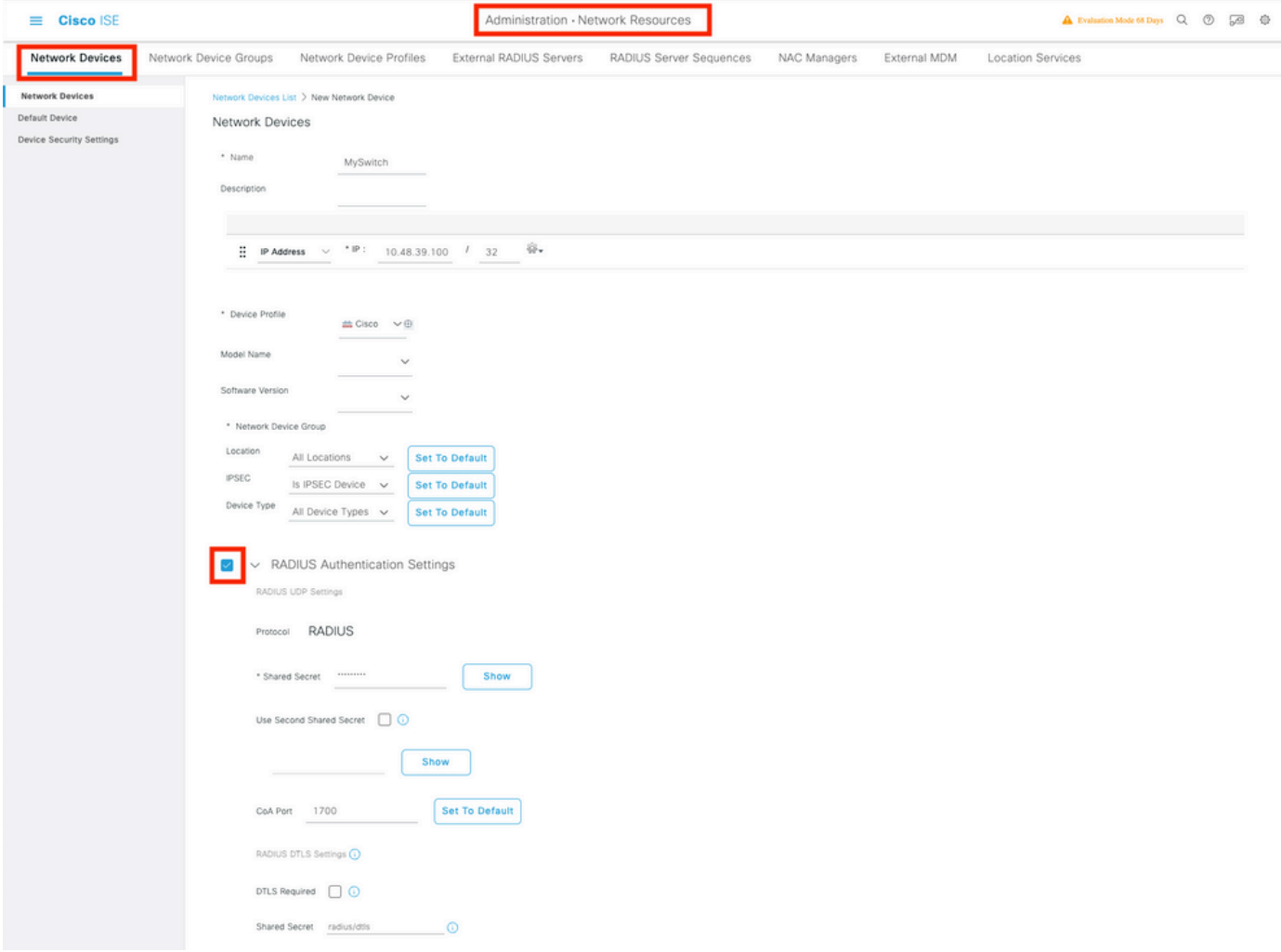

< ةيوهلا ةرادإ < ةرادإ ىلإ لقتنا .ISE ىلإ لوصولا ةطقن دامتعا تانايب ةفاضإ 2. ةوطخلا يتلا دامتعالI تانايب لخدأ .مدختسم ةفاضإل ةفاضإ رزلI قوف رقناو نيمدختسم < تايوه ةكبشلا يف مكحتلا رصنع ىلع لوصولا ةطقن مامضنا فيرعت فلم ىلع اهنيوكتب تمق ،انه ةيضارتفالا ةعومجملا يف مدختسملا عضو متي هنأ ظحال .(WLC (ةيكلساللا ةيلحملا . كتابلطتمل اقفو اذه طبض نكمي نكلو

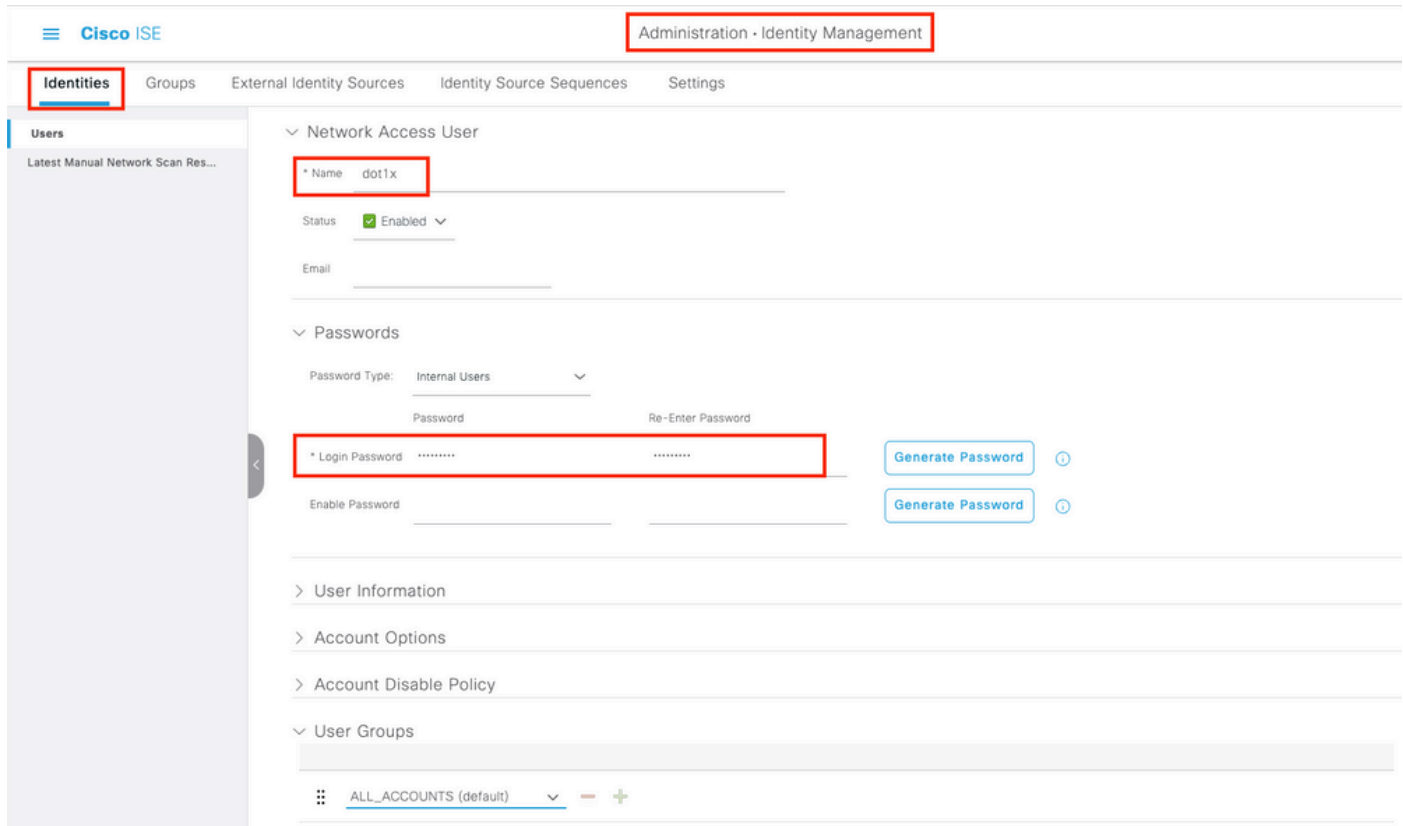

حجهنلا يلإ لقتنا .ليوختلا جهنو ةقداصملا ةسايس نيوكتب مق ،ISE يف 3. ةوطخلا هذه يف .نيميلا ىلع دوجوملا قرزألا مهسلاو نيوكتلل جهنلا ةعومجم ددحو جهنلا تاعومجم .تاب لطتملل اقفو اهصيصخت نكمي نكلو ةيضارتفال اجهنل ةعومجم مادختسإ متي ،ةلاحل

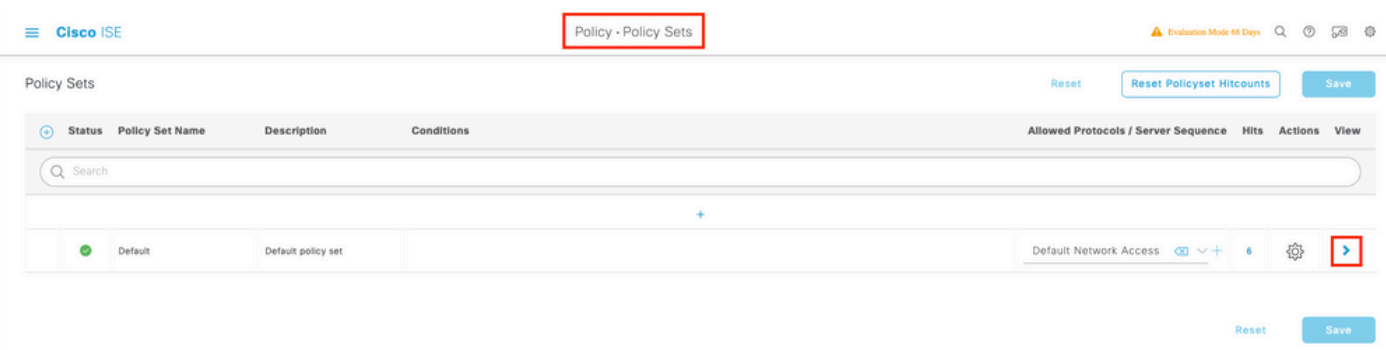

تاسايسلا يه انه ةحضوملا تاسايسلا .ليوختلا جهنو ةقداصملا جهن نيوكتب مق مث اقفو اهصيصختو اهفييكت نكمي نكلو ISE مداخ ىلع اهؤاشنإ مت يتلا ةيضارتفالا . كتابلطتمل

مدختسملا ناكو ةيكلس X802.1 مادختسإ مت اذإ" :ىلإ نيوكتلا ةمجرت نكمي ،لاثملا اذه يف ةقداصملا تحجن نيذلا نيمدختسملا ىلإ لوصولاب حمسن اننإف ،ISE مداخ ىلع افورعم . ISE مداخ لباقم لوصولا ةطقن ليوخت كلذ دعب متي ."مهل ةبسنلاب

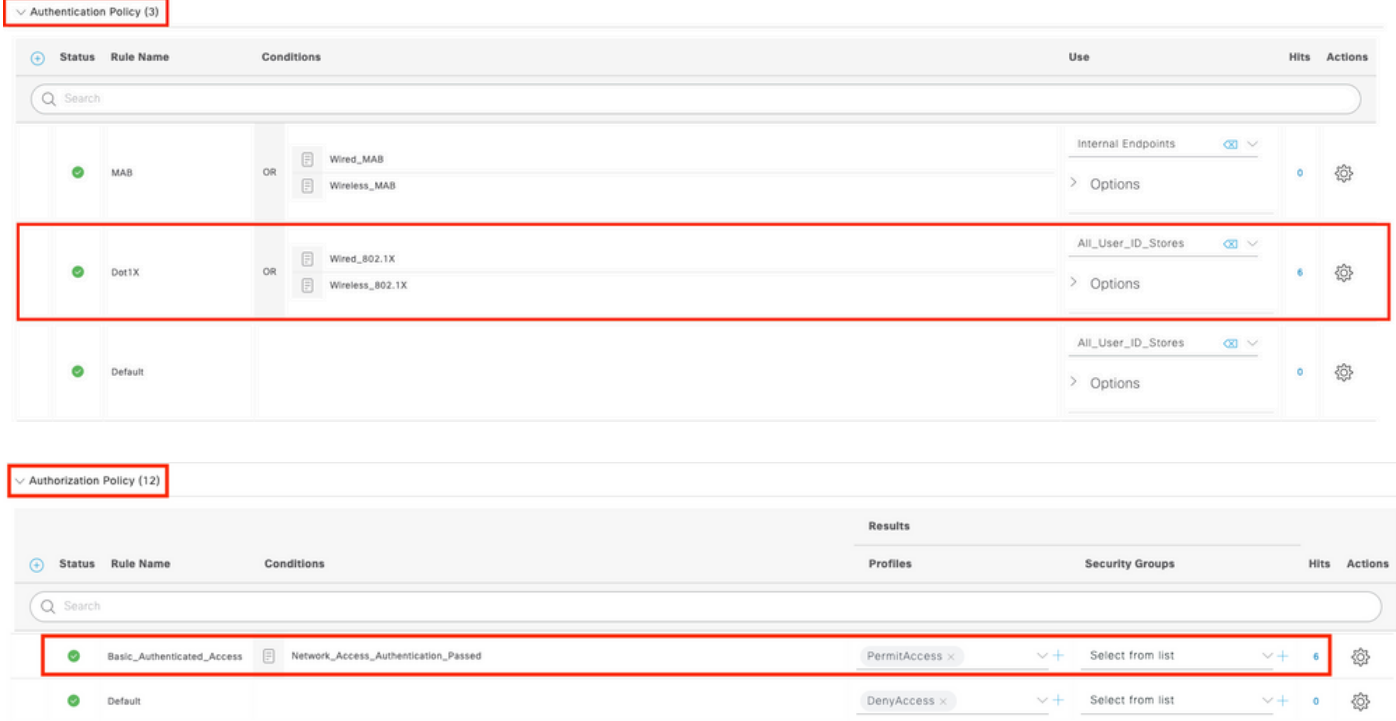

ريصقت يتلا اهب حومسملا تالوكوتوربلا يف FAST-EAP ب حامسلا نم دكأت 4. ةوطخلا .<br>حجئاتنلا < ةقداصملا < ةسايسلI رصانع < ةسايسلا علىإ لقتنا .ةكبشلا ىل{ لقتنا . ب حامسلا نيك مت <ةكبشلا ىلإ يضارتفالا لوصولا < اهب حومسملا تالوكوتوربلI<br>TLS > ب حامسل

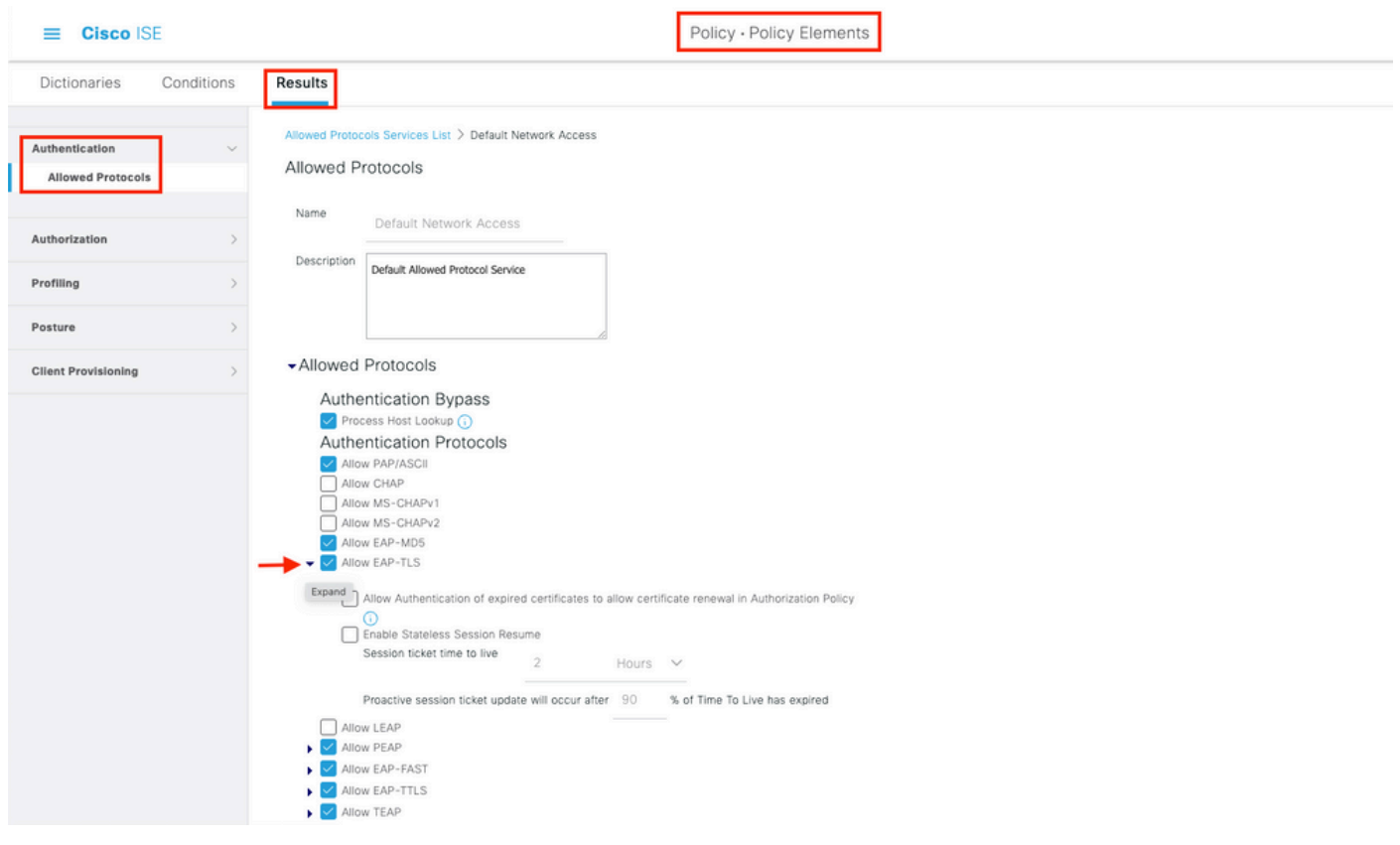

ةحصلا نم ققحتلا

.حيحص لكشب نيوكتلا لمع ديكأتل مسقلا اذه مدختسا

ةقداصملا عون نم ققحتلا

:AP فيصوتل ةقداصملا تامولعم show رمألا ضرعي

CLI:

9800WLC#show ap profile name <profile-name> detailed

:لاثم

9800WLC#show ap profile name default-ap-profile detailed AP Profile Name : Dot1x … Dot1x EAP Method : [EAP-FAST/EAP-TLS/EAP-PEAP/Not-Configured] LSC AP AUTH STATE : [CAPWAP DTLS / DOT1x port auth / CAPWAP DTLS + DOT1x port auth]

#### ءانيم حاتفملا ىلع x802.1 تققد

:لوحملا ذفنم ىلع x802.1 ةقداصملا ةلاح show رمألا ضرعي

CLI:

Switch# show dot1x all

:جارخإلI ىلع لاثم

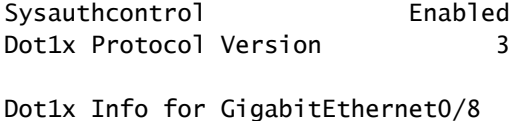

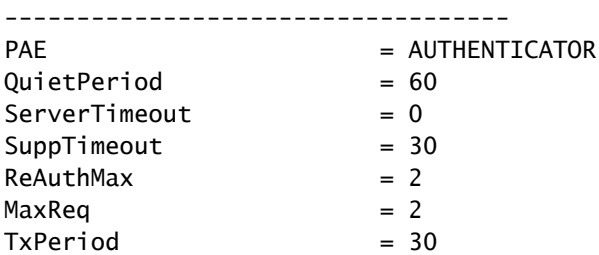

هتقداصم مدع وأ ذفنملا ةقداصم نم ققحتلا

CLI:

Switch#show dot1x interface <AP switch port number> details

:جارخإلI ىلع لاثم

Dot1x Info for GigabitEthernet0/8 ----------------------------------- PAE = AUTHENTICATOR QuietPeriod = 60 ServerTimeout = 0 SuppTimeout = 30  $ReAuthMax = 2$  $MaxReq$  = 2  $TxPeriod = 30$ Dot1x Authenticator Client List ------------------------------- EAP Method = FAST Supplicant  $= f4db.e67e.dd16$ Session ID = 0A30279E00000BB7411A6BC4 Auth SM State = AUTHENTICATED Auth BEND SM State = IDLE ED Auth BEND SM State = IDLE

:رماوألا رطس ةهجاو نم

Switch#show authentication sessions

:جارخإلI ىلع لاثم

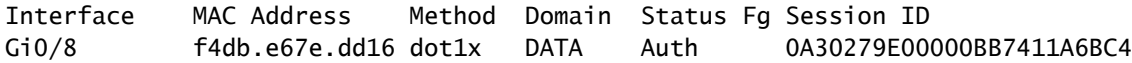

ليوختلا فيصوت عفدو ةقداصملا حاجن نم دكأتو RADIUS فاوح < تايلمع رتخأ ،ISE يف .حيحصلا

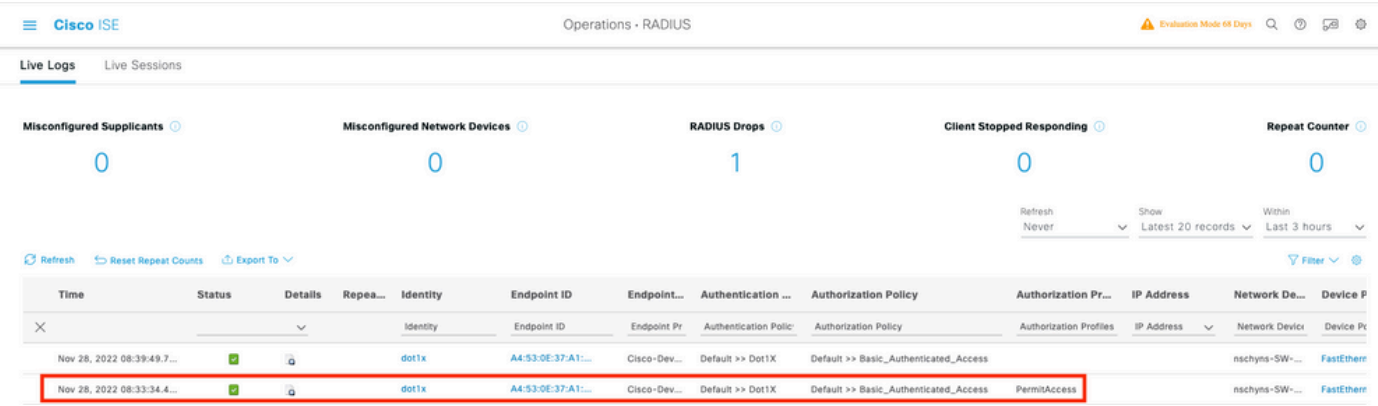

## اهحالصإو ءاطخألا فاشكتسا

.اهحالصإو نيوكتلا ءاطخأ فاشكتسال اهمادختسإ كنكمي تامولعم مسقلا اذه رفوي

- .لوحملا نم ISE مداخ ىلإ لوصولا ةيناكمإ نم ققحتلل ping رمألا لخدأ .1
- .ISE مداخ ىلع AAA ليمعك لوحملا نيوكت نم دكأت 2.
- .لدان ISE لا و حاتفملا نيب سفن لا رس كراشي لا نأ تنمض 3.
- .ISE مداخ ىلع FAST-EAP نيكمت نم ققحت 4.
- Lightweight عضولا يف لوصولا ةطقنل x802.1 دامتعا تانايب نيوكت مت اذإ امم ققحت 5. .ISE مداخ ىلع اهسفن يه تناك اذإ امو (LAP(
- .فرحألا ةلاحل ناسسحتم رورملا ةملكو مدختسملا مسا :ةظحالم
- .ةيوه ةحص debug dot1x :حاتفملا يلع رمأ اذه تلخد ،ةيوه ةحص لشفي نإ .6

و 1.1 رادصإلI TLS معدت ال (1 Cisco IOS (802.11ac wave ىلإ ةدنتسملI لوصولI طاقن نأ ظحال ل طقف حامسلل RADIUS وأ ISE مداخ نيوكت مت اذإ ةلكشم ثودح يف كلذ ببستي دق 1.2. .X802.1 ةقداصم لخاد 1.2 TLS

### عجارملا

<u>EAP-TLS و PEAP مادختساب لوصولا طاقين ىلء X802.1X نيوكت</u>

ةمجرتلا هذه لوح

ةي الآلال تاين تان تان تان ان الماساب دنت الأمانية عام الثانية التالية تم ملابات أولان أعيمته من معت $\cup$  معدد عامل من من ميدة تاريما $\cup$ والم ميدين في عيمرية أن على مي امك ققيقا الأفال المعان المعالم في الأقال في الأفاق التي توكير المالم الما Cisco يلخت .فرتحم مجرتم اهمدقي يتلا ةيفارتحالا ةمجرتلا عم لاحلا وه ىل| اًمئاد عوجرلاب يصوُتو تامجرتلl مذه ققد نع امتيلوئسم Systems ارامستناه انالانهاني إنهاني للسابلة طربة متوقيا.